# Grundkurs Help+Manual

Seminarleitung: Birgit Becker

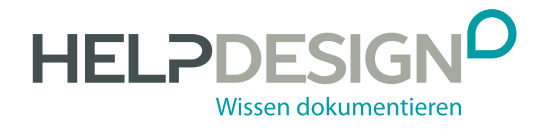

## Impressum

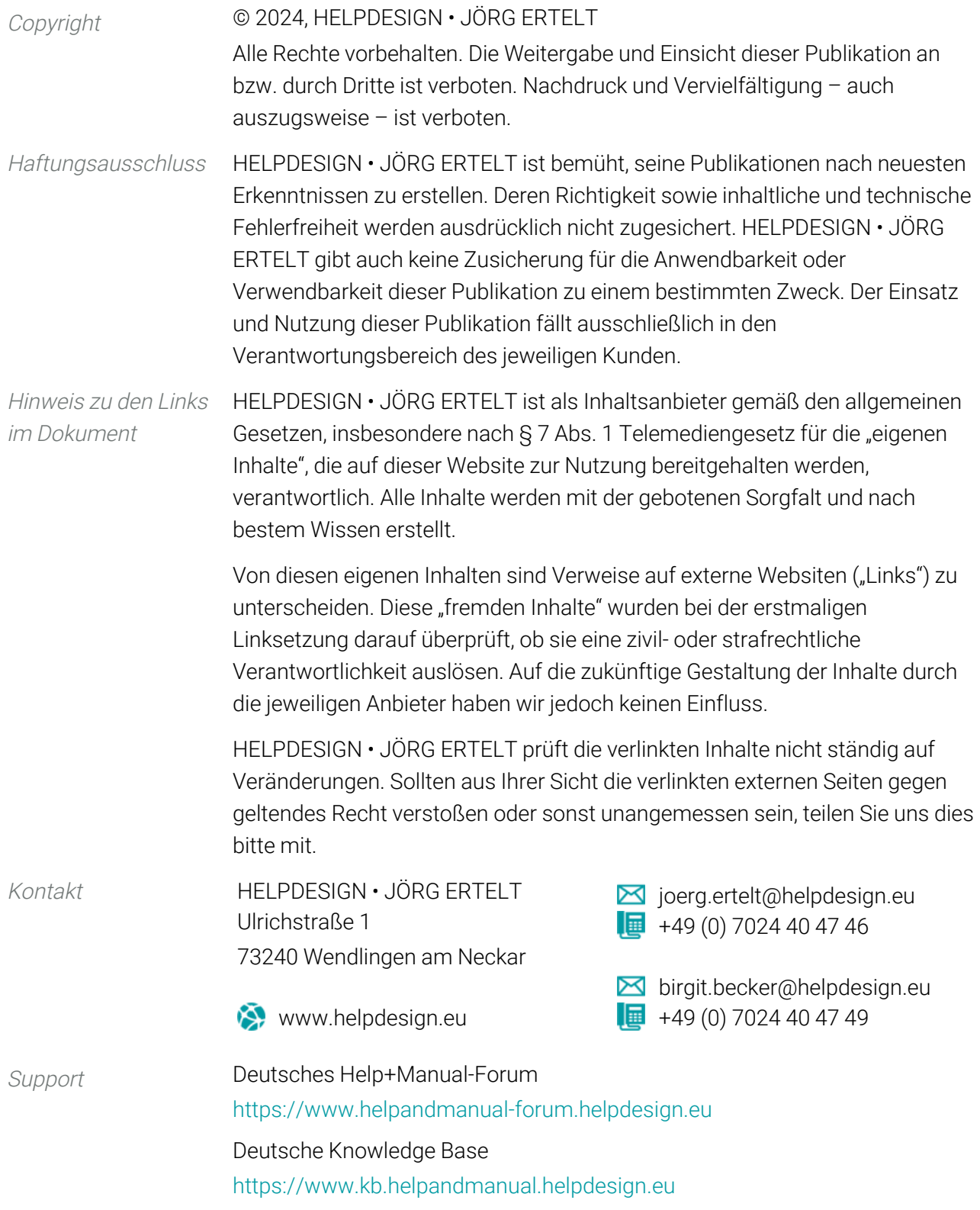

## Inhalt

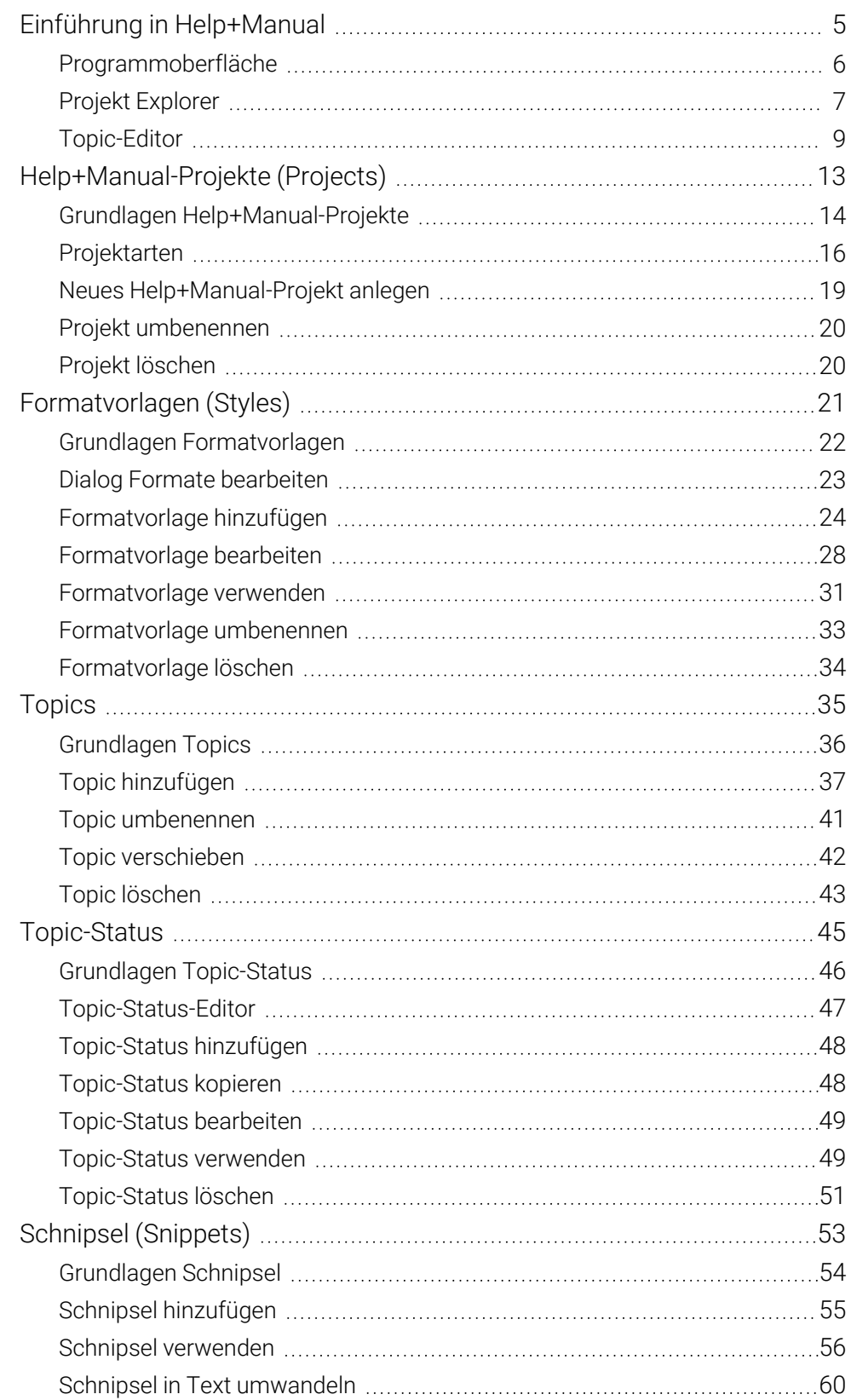

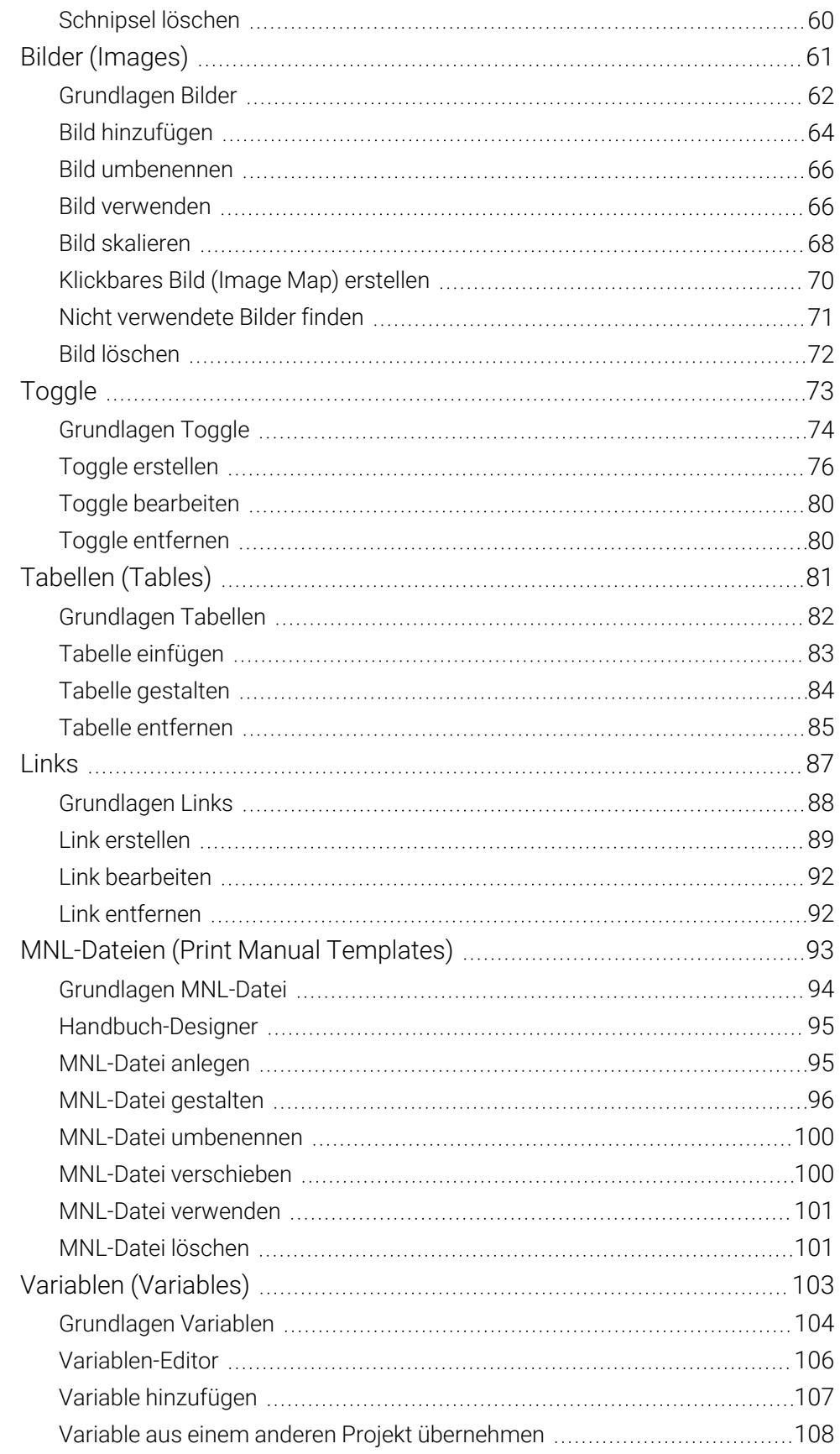

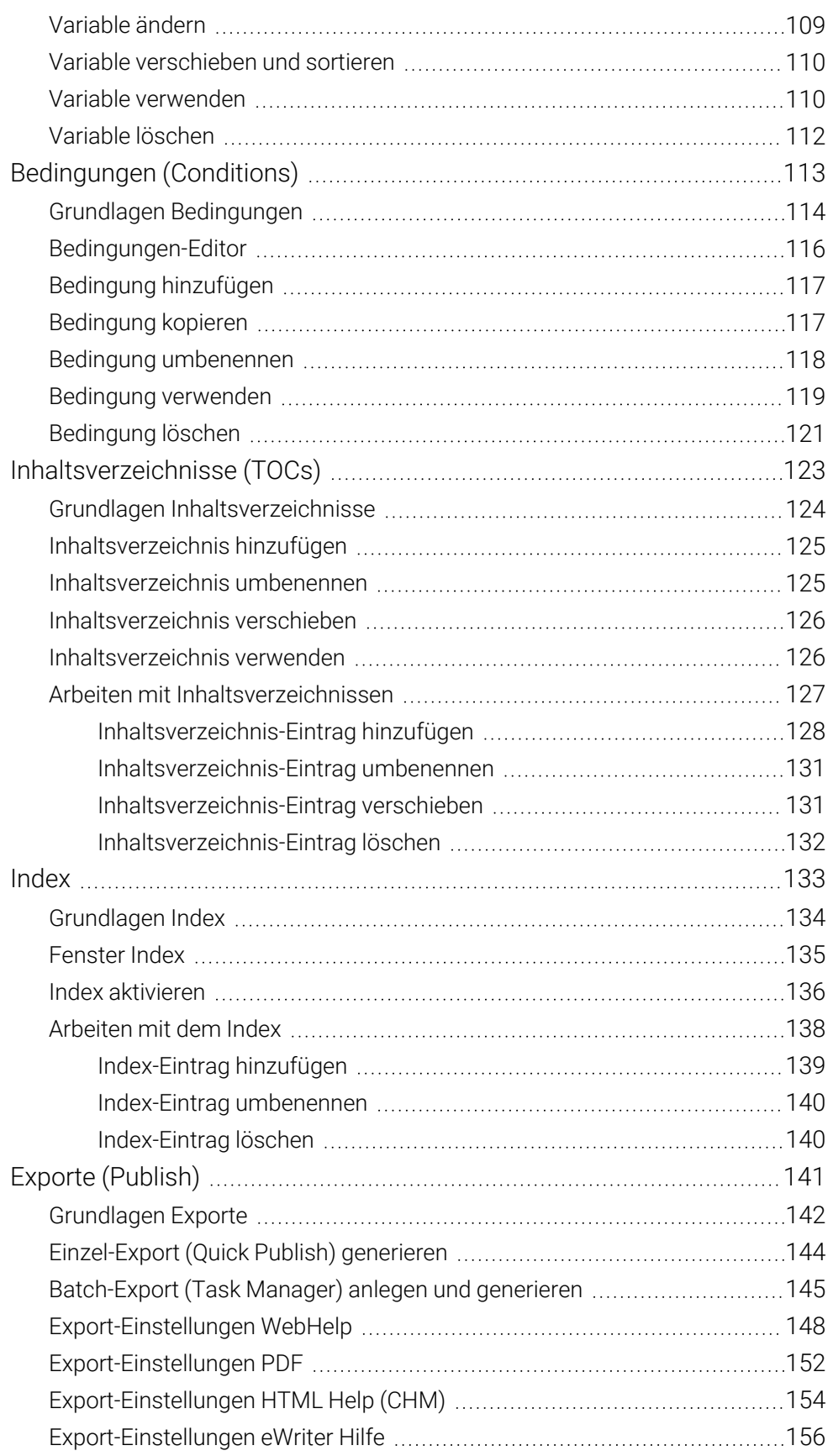

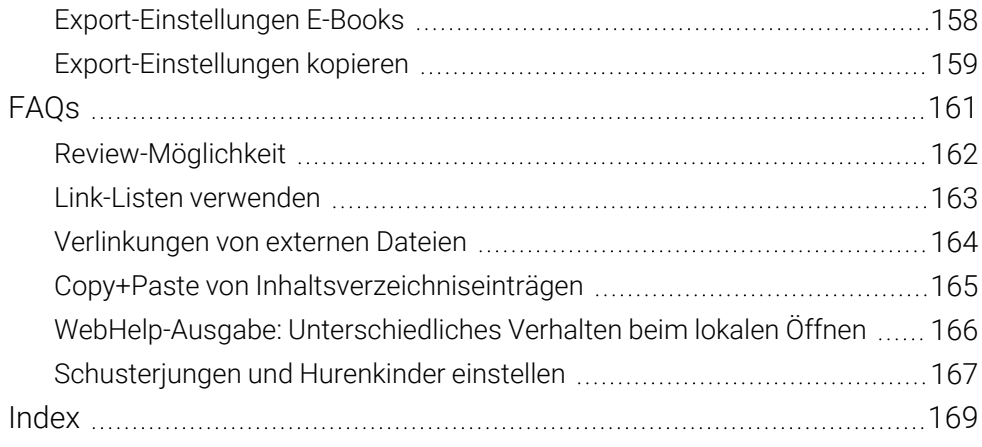

## Einführung in Help+Manual

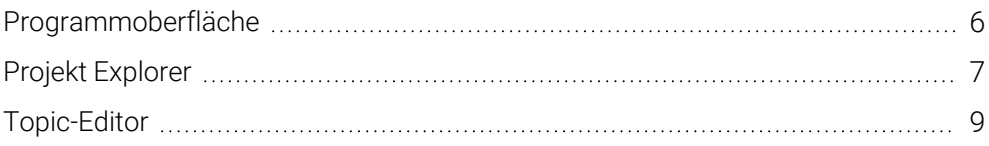

## <span id="page-7-0"></span>Programmoberfläche

#### Anzeige Programmoberfläche ändern: Menü Ansicht

Die Programmoberfläche sieht unterschiedlich aus, je nachdem, welche Einstellungen Sie im Menü Ansicht hinterlegen. Sie können beispielsweise verschiedene Farbschemata wählen und ob die Schnellstartleiste über oder unter dem Menüband angezeigt wird. Der Projekt Explorer verhält sich dynamisch, wenn Sie das Symbol + klicken. Zusätzlich können Sie zahlreiche Einstellungen im Dialog Benutzereinstellungen vornehmen, den Sie über das gleichnamige Symbol im Abschnitt Einstellungen öffnen.

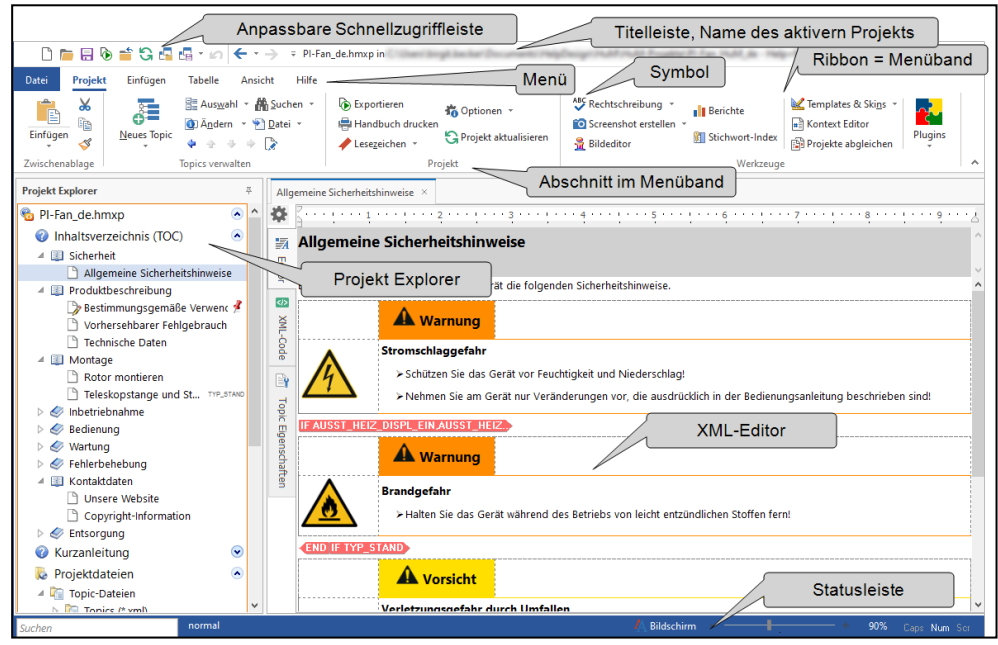

## Index

## A

aktivieren Index, [136](#page--1-23) Seitentyp (MNL), [99](#page--1-27) ändern Variable, [109](#page--1-16) anlegen Batch-Export, [145](#page--1-2) MNL-Datei, [95](#page--1-11) Seitentyp (MNL), [100](#page--1-28) Anzeige Index, [135](#page--1-2) Aufklappbarer Text siehe Toggle, [76](#page--1-1) Ausgabe E-Book, [158](#page--1-1) eWriter, [156](#page--1-1) HTML Help (CHM), [154](#page--1-1) PDF, [152](#page--1-1) WebHelp, [148](#page--1-1)

#### B

Batch-Export anlegen und generieren, [145](#page--1-2) bearbeiten Formatvorlage, [28](#page--1-1) Layout Bilder, [27](#page--1-29) Layout Tabelle, [25](#page--1-30) Link, [92](#page--1-1) MNL-Datei, [96](#page--1-12) Tabelle, [84](#page--1-1) Tabellen-Formatvorlage, [28](#page--1-1) Toggle, [80](#page--1-1) Topic-Status, [49](#page--1-2) Bedingung, [113](#page--1-0) Editor, [116](#page--1-1) Grundlagen, [114](#page--1-1)

hinzufügen, [117](#page--1-2) kopieren, [117](#page--1-18) löschen, [121](#page--1-2) umbenennen, [118](#page--1-1) verwenden, [119](#page--1-2) Benutzerdefinierte Builds siehe Bedingung, [113](#page--1-0) Bild, [61](#page--1-0) Grundlagen, [62](#page--1-1) hinzufügen, [64](#page--1-1) Layout bearbeiten, [27](#page--1-29) löschen, [72](#page--1-1) nicht verwendet finden, [71](#page--1-2) skalieren, [68](#page--1-1) umbenennen, [66](#page--1-1) verwenden, [66](#page--1-7)

#### C

CHM Export-Einstellungen, [154](#page--1-1) Condition siehe Bedingung, [113](#page--1-0) Conditional Text siehe Bedingung, [113](#page--1-0)

#### D

Datei einfügen in Inhaltsverzeichnis, [128](#page--1-20) deaktivieren Index, [136](#page--1-23) Seitentyp (MNL), [99](#page--1-27) Dialog Formate bearbeiten, [23](#page--1-2) dynamisches Textformat Klickbares Bild, [70](#page--1-1) Toggle, [74](#page--1-1)

#### E

E-Books Export-Einstellungen, [158](#page--1-1) Editor Bedingungen, [116](#page--1-1) Handbuch-Designer, [95](#page--1-2) Status, [47](#page--1-2) Topic, [9](#page--1-2) Topic-Eigenschaften, [11](#page--1-31) Variablen, [106](#page--1-1) XML-Code, [10](#page--1-32) Eigenschaften Tabelle, [84](#page--1-1) Topic, [9,](#page--1-2) [11](#page--1-31) einfügen Bild, [66](#page--1-7) Datei in Inhaltsverzeichnis, [128](#page--1-20) Schnipsel, [56](#page--1-1) Tabelle, [83](#page--1-2) Variable, [110](#page--1-17) entfernen Link, [92](#page--1-9) Seitentyp (MNL), [100](#page--1-28) Tabelle, [85](#page--1-10) Toggle, [80](#page--1-9) Verweis, [92](#page--1-9) erstellen Klickbares Bild, [70](#page--1-1) Link, [89](#page--1-2) Screenshot, [64](#page--1-1) Toggle, [76](#page--1-1) Verweis, [89](#page--1-2) eWriter Export-Einstellungen, [156](#page--1-1) Export, [141](#page--1-0) anlegen und generieren Batch-Export, [145](#page--1-2) generieren (Einzel-Export), [144](#page--1-1) Grundlagen, [142](#page--1-1) Export-Einstellungen E-Books, [158](#page--1-1)

eWriter, [156](#page--1-1) HTML Help (CHM), [154](#page--1-1) kopieren, [159](#page--1-25) PDF, [152](#page--1-1) WebHelp, [148](#page--1-1) exportieren Variablen, [108](#page--1-33)

#### F

Fenster Index, [135](#page--1-2) finden nicht verwendete Bilder, [71](#page--1-2) Formate, [23](#page--1-2) Formatvorlage, [21](#page--1-0) bearbeiten, [28](#page--1-1) Dialog Formate bearbeiten, [23](#page--1-2) Grundlagen, [22](#page--1-1) hinzufügen, [24](#page--1-1) löschen, [34](#page--1-1) umbenennen, [33](#page--1-4) verwenden, [31](#page--1-2) zuweisen, [31](#page--1-2)

#### G

generieren Batch-Export, [145](#page--1-2) Einzel-Export, [144](#page--1-1) gestalten MNL-Datei, [96](#page--1-12) Grundlagen Bedingungen, [114](#page--1-1) Bilder, [62](#page--1-1) Exporte, [142](#page--1-1) Formatvorlagen, [22](#page--1-1) Index, [134](#page--1-1) Inhaltsverzeichnis, [124](#page--1-1) Links, [88](#page--1-1) MNL-Datein, [94](#page--1-1) Projekt, [14](#page--1-1) Schnipsel, [54](#page--1-1)

Tabellen, [82](#page--1-1) Toggler, [74](#page--1-1) Topic, [36](#page--1-1) Topic-Status, [46](#page--1-1) Variablen, [104](#page--1-1)

#### H

hinzufügen Bedingung, [117](#page--1-2) Bild, [64](#page--1-1) Formatvorlage, [24](#page--1-1) Index-Eintrag, [139](#page--1-21) Inhaltsverzeichnis, [125](#page--1-2) Inhaltsverzeichnis-Eintrag, [128](#page--1-20) Schnipsel, [55](#page--1-2) Topic, [37](#page--1-2) Topic-Status, [48](#page--1-1) Variable, [107](#page--1-2) **HMSKIN** Projektart, [16](#page--1-1) HMXP Projektart, [16](#page--1-1) HMXR Projektart, [16](#page--1-1) HMXZ Projektart, [16](#page--1-1) HTML Help Export-Einstellungen, [154](#page--1-1) Hyperlink siehe Link, [87](#page--1-0)

#### I

Image siehe Bild, [61](#page--1-0) Image Map siehe Klickbares Bild, [70](#page--1-1) importieren Bedingungen, [117](#page--1-18) Export-Einstellungen, [159](#page--1-25) Topic-Status, [48](#page--1-6) Variablen, [109](#page--1-27)

Index, [133](#page--1-0) aktivieren, [136](#page--1-23) anzeigen, [135](#page--1-2) Arbeiten mit Index, [138](#page--1-1) Fenster, [135](#page--1-2) Grundlagen, [134](#page--1-1) Kennzeichnung im Topic, [134](#page--1-1) Index-Eintrag hinzufügen, [139](#page--1-21) löschen, [140](#page--1-24) umbenennen, [140](#page--1-20) Inhalt bearbeiten (MNL), [97](#page--1-27) Inhaltsverzeichnis, [123](#page--1-0) Arbeiten mit Inhaltsverzeichnissen, [127](#page--1-2) beim Export zuweisen, [126](#page--1-9) Grundlagen, [124](#page--1-1) hinzufügen, [125](#page--1-2) mergen, [126](#page--1-9) Projekt Explorer, [7](#page--1-2) umbenennen, [125](#page--1-19) verschieben, [126](#page--1-1) verwenden, [126](#page--1-9) Inhaltsverzeichnis-Eintrag löschen, [132](#page--1-20) umbenennen, [131](#page--1-21) verschieben, [131](#page--1-22)

#### K

Kennzeichnung Index-Eintrag im Topic, [134](#page--1-1) Klickbares Bild erstellen, [70](#page--1-1) Konfiguration Projekt Explorer, [7](#page--1-2) kopieren Bedingungen, [117](#page--1-18) Export-Einstellungen, [159](#page--1-25) Topic-Status, [48](#page--1-6) Variablen, [108](#page--1-1)

#### L

Layout Bilder bearbeiten, [27](#page--1-29) PDF, [94](#page--1-1) Tabelle bearbeiten, [25](#page--1-30) Link, [87](#page--1-0) bearbeiten, [92](#page--1-1) entfernen, [92](#page--1-9) erstellen, [89](#page--1-2) Grundlagen, [88](#page--1-1) Klickbares Bild, [70](#page--1-1) Link-Listen, [163](#page--1-2) löschen Bedingung, [121](#page--1-2) Bild, [72](#page--1-1) Formatvorlage, [34](#page--1-1) Index-Eintrag, [140](#page--1-24) Inhaltsverzeichnis-Eintrag, [132](#page--1-20) MNL-Datei, [101](#page--1-15) Projekt, [20](#page--1-3) Schnipsel, [60](#page--1-8) Seitentyp (MNL), [100](#page--1-28) Tabelle, [85](#page--1-10) Toggle, [80](#page--1-9) Topic, [43](#page--1-2) Topic-Status, [51](#page--1-2) Variable, [112](#page--1-1)

#### M

mergen Inhaltsverzeichnis, [126](#page--1-9) MNL-Datei, [93](#page--1-0) anlegen, [95](#page--1-11) gestalten, [96](#page--1-12) Grundlagen, [94](#page--1-1) Handbuch-Designer, [95](#page--1-2) Inhalte bearbeiten, [97](#page--1-27) löschen, [101](#page--1-15) umbenennen, [100](#page--1-13) verschieben, [100](#page--1-14)

verwenden, [101](#page--1-2)

#### N

Neu Bedingung, [117](#page--1-2) Formatvorlage, [24](#page--1-1) Index-Eintrag, [139](#page--1-21) Inhaltsverzeichnis, [125](#page--1-2) Inhaltsverzeichnis-Eintrag, [128](#page--1-20) MNL-Datei, [95](#page--1-11) Projekt, [19](#page--1-2) Schnipsel, [55](#page--1-2) Tabelle, [83](#page--1-2) Tabellen-Formatvorlage, [24](#page--1-1) Topic, [37](#page--1-2) Variable, [107](#page--1-2) Numerierungsart Inhaltsverzeichnis (MNL), [98](#page--1-28)

### O

öffnen Tabelleneigenschaften, [84](#page--1-1)

### P

PDF Export-Einstellungen, [152](#page--1-1) Layout, [94](#page--1-1) Review, [162](#page--1-1) Stil Seitenverweis, [152](#page--1-34) PDF-Vorlage siehe MNL-Datei, [93](#page--1-0) Plug-in PDF-Review, [162](#page--1-1) Print Manual Designer siehe Handbuch-Designer, [95](#page--1-2) Print Manual Template siehe MNL-Datei, [93](#page--1-0) Programmoberfläche Gesamtansicht, [6](#page-7-0) Projekt Explorer, [7](#page--1-2) Topic-Editor, [9](#page--1-2)

Projekt, [13](#page--1-0) Grundlagen, [14](#page--1-1) löschen, [20](#page--1-3) neu anlegen, [19](#page--1-2) umbenennen, [20](#page--1-1) Projekt Explorer, [7](#page--1-2) Projektarten, [16](#page--1-1) Projektdateien Projekt Explorer, [7](#page--1-2) Publish siehe Export, [141](#page--1-0)

### Q

**Querverweis** erstellen, [89](#page--1-2)

#### R

Reference siehe Link, [87](#page--1-0) Review, [162](#page--1-1)

#### S

Schnipsel, [53](#page--1-0) Grundlagen, [54](#page--1-1) hinzufügen, [55](#page--1-2) in Text umwandeln, [60](#page--1-1) löschen, [60](#page--1-8) verwenden, [56](#page--1-1) Screenshot erstellen, [64](#page--1-1) Seitentyp aktivieren bzw. deaktivieren (MNL), [99](#page--1-27) anlegen bzw. entfernen (MNL), [100](#page--1-28) Inhaltsverzeichnis Nummerierungsart (MNL), [98](#page--1-28) Seitenverweis Stil PDF, [152](#page--1-34) skalieren Bild, [68](#page--1-1) Snippet siehe Schnipsel, [53](#page--1-0)

sortieren Variable, [110](#page--1-1) **Status** siehe Topic-Status, [45](#page--1-0) Stile Seitenverweise PDF, [152](#page--1-34) Styles siehe Formatvorlagen, [21](#page--1-0)

#### T

Tabelle, [81](#page--1-0) bearbeiten, [84](#page--1-1) entfernen, [85](#page--1-10) Grundlagen, [82](#page--1-1) Layout bearbeiten, [25](#page--1-30) neu anlegen, [83](#page--1-2) Tabellen-Formatvorlage bearbeiten, [28](#page--1-1) hinzufügen, [24](#page--1-1) löschen, [34](#page--1-1) Tabelleneigenschaften öffnen, [84](#page--1-1) Table siehe Tabelle, [81](#page--1-0) **Template** PDF, [93](#page--1-0) Textformat dynamisch, Texterweiterung, [74](#page--1-1) TOC siehe Inhaltsverzeichnis, [123](#page--1-0) Toggle, [73](#page--1-0) bearbeiten, [80](#page--1-1) entfernen, [80](#page--1-9) erstellen, [76](#page--1-1) Grundlagen, [74](#page--1-1) Topic, [35](#page--1-0) Editor, [9](#page--1-2) Eigenschaften-Editor, [11](#page--1-31) Grundlagen, [36](#page--1-1) hinzufügen, [37](#page--1-2)

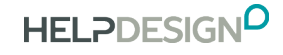

Kennzeichnung Index-Eintrag, [134](#page--1-1) löschen, [43](#page--1-2) umbenennen, [41](#page--1-2) Unterschied zum Word-Dokument, [36](#page--1-35) verschieben, [42](#page--1-5) Topic-Editor, [9](#page--1-36) Topic-Status, [45](#page--1-0) bearbeiten, [49](#page--1-2) Editor, [47](#page--1-2) Grundlagen, [46](#page--1-1) hinzufügen, [48](#page--1-1) kopieren, [48](#page--1-6) löschen, [51](#page--1-2) verwenden, [49](#page--1-7)

#### U

umbenennen Bedingung, [118](#page--1-1) Bild, [66](#page--1-1) Formatvorlage, [33](#page--1-4) Index-Eintrag, [140](#page--1-20) Inhaltsverzeichnis, [125](#page--1-19) Inhaltsverzeichnis-Eintrag, [131](#page--1-21) MNL-Datei, [100](#page--1-13) Projekt, [20](#page--1-1) Topic, [41](#page--1-2) Unterschiede Topic und Word-Dokument, [36](#page--1-35)

#### V

Variable, [103](#page--1-0) ändern, [109](#page--1-16) Editor, [106](#page--1-1) exportieren, [108](#page--1-33) Grundlagen, [104](#page--1-1) hinzufügen, [107](#page--1-2) importieren, [109](#page--1-27) kopieren, [108](#page--1-1) löschen, [112](#page--1-1) verschieben und sortieren, [110](#page--1-1) verwenden, [110](#page--1-17)

verschieben Inhaltsverzeichnis, [126](#page--1-1) Inhaltsverzeichnis-Eintrag, [131](#page--1-22) MNL-Datei, [100](#page--1-14) Topic, [42](#page--1-5) Variable, [110](#page--1-1) Verweis siehe Link bzw. Querverweis, [87](#page--1-0) verwenden Bedingungen, [119](#page--1-2) Bild, [66](#page--1-7) Formatvorlage, [31](#page--1-2) Inhaltsverzeichnis, [126](#page--1-9) MNL-Datei, [101](#page--1-2) Schnipsel, [56](#page--1-1) Topic-Status, [49](#page--1-7) Variable, [110](#page--1-17)

#### W

WebHelp Export-Einstellungen, [148](#page--1-1)

#### X

XML-Code-Editor, [10](#page--1-32)

### Z

zuweisen Bedingung, [119](#page--1-2) Formatvorlage, [31](#page--1-2) Inhaltsverzeichnis beim Export, [126](#page--1-9) MNL-Datei, [101](#page--1-2)